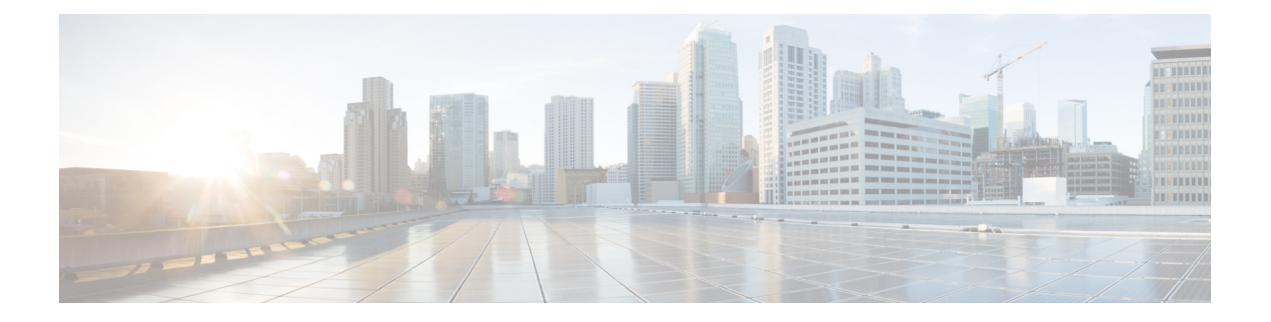

# **Monitor**

This chapter describes how to display status and statistics of the WAP device. It contains the following topics:

- [Dashboard,](#page-0-0) on page 1
- Single Point Setup [Status,](#page-3-0) on page 4
- [Clients,](#page-4-0) on page 5
- [Guests,](#page-6-0) on page 7

# <span id="page-0-0"></span>**Dashboard**

The Dashboard displays the throughput status, and provides you with easy steps to configure or monitor your network device. This page is updated every 30 seconds.

### **Connected Clients**

The total number of clients currently associated with the WAP device. Click the box, to be redirected to the Clients page.

### **Internet/LAN/Wireless**

Round icons on the top right of the page, show Internet, LAN and wireless connection status.

### **Internet**

- **Red round** No Internet connection.
- **Green round** Internet connection is good.

### **LAN**

- **Red round** No wired connection.
- **Green round** Wired connection.

Click the **LAN** link to view the **LAN Status** page.

### **Wireless**

- **Red round** All radios are disabled.
- **Green round** At least one radio is working. One or two radios are enabled.

Click the **Wireless** link to view the **Wireless Status** page.

### **5G Radio Throughput**

This line chart displays 5G Radio Throughput and updates every 30 seconds.

- **Upload**—Throughput of the last 30 seconds transmitted.
- **Download**—Throughput of the last 30 seconds received.

Click **Upload** or **Download** to not display data.

### **2.4G Radio Throughput**

This line chart displays 2.4G Radio Throughput and updates every 30 seconds.

- **Upload**—Throughput of the last 30 seconds transmitted.
- **Download**—Throughput of the last 30 seconds received.

Click **Upload** or **Download** to not display data.

### **Top Clients**

According to the traffic order, this bar chart displays the top 5 Traffic clients devices

- **Upload**—Throughput of the last 30 seconds transmitted.
- **Download**—Throughput of the last 30 seconds received.

Click **Upload** or **Download** to not display data.

### **SSID Utilization**

According to the traffic order, this pie chart displays the top 5 Traffic SSID

• Traffic —total number of bytes transmitted and received.

#### **Network Usage**

This line chart displays the eth throughput

- **Upload**—Throughput of the last 30 seconds transmitted.
- **Download**—Throughput of the last 30 seconds received.

Click **Upload** or **Download** to not display data.

### **Quick Access**

To simplify the device configuration through quick navigation, the **Getting Started** page provides links for performing common tasks. For more details, see Quick Start [Configuration.](b_WAP150_361_Admin_Guide_chapter1.pdf#nameddest=unique_16)

### **LAN Status**

Click on the LAN circle to display the following configuration and status settings on the LAN interface.

- **MAC Address** The MAC address of the WAP device.
- **IP Address** The IP address of the WAP device.
- **Subnet Mask** The subnet mask of the WAP device
- **Default Gateway** The default gateway of the WAP device.
- **Domain Name Server-1** The IP address of the domain name server 1 used by the WAP device.
- **Domain Name Server-2** The IP address of the domain name server 2 used by the WAP device.
- **IPv6 Address** The IPv6 address of the WAP device.
- **IPv6 Autoconfigured Global Addresses** The IPv6 autoconfigured global addresses.
- **IPv6 Link Local Address** The IPv6 link local address of the WAP device.
- **Default IPv6 Gateway** The default IPv6 gateway of the WAP device.
- **IPv6-DNS-1** The IPv6 address of the IPv6 DNS server 1 used by the WAP device.
- **IPv6-DNS-2** The IPv6 address of the IPv6 DNS server 2 used by the WAP device.

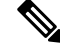

These settings apply to the **LAN** interface. Click **Edit** to change any of these settings. You will be redirected to the **LAN** page. **Note**

Click **Refresh** to refresh the screen and show the most current information.

Click **Back** to return to the **Dashboard** page.

### **Wireless Status**

Click the Wireless circle to display the wireless radio interfaces, such as:

- **Wireless Radio** The wireless radio mode is enabled or disabled for the radio interface.
- **MAC Address** The MAC address associated with the radio interface.
- **Mode** The 802.11 mode (a/b/g/n/ac) used by the radio interface.
- **Channel** The channel used by the radio interface.
- **Operational bandwidth** The operational bandwidth used by the radio interface.

Click **Edit** to change any of these settings. You will be redirected to the **Radio** page.

Click **Refresh** to refresh the screen and show the most current information.

Click **Back** to return to the **Dashboard** page.

### **Interface Status**

The Interface Status table displays the following status information for each Virtual Access Point (VAP) and on each Wireless Distribution System (WDS) interface:

- **Network Interface** The wireless interface of the WAP device.
- **Name (SSID)** The wireless interface name.
- **Status** The administrative status (up or down) of the VAP.
- **MAC Address** The MAC address of the radio interface.
- **VLAN ID** The VLAN ID of the radio interface.
- **Profile** The name of any associated scheduler profile.
- **State** The current state (active or inactive). The state indicates whether the VAP is exchanging data with a client.

### **Traffic Statistics**

The **Traffic Statistics** page shows the real-time transmit and receive statistics for the Ethernet interface, the Virtual Access Points (VAPs), and all WDS interfaces. All transmit and receive statistics reflect the totals since the WAP device was last started. If you reboot the WAP device, these figures indicate the transmit and receive totals since the reboot.

To view traffic statistics, select **Monitor** > **Dashboard** > **Quick Access** > **Traffic Statistics**.

The following information is displayed:

- **Interface**—Name of the Ethernet interface, each VAP interface, and each WDS interface. The name for each VAP interface is followed by its SSID in parentheses
- **Total Packets**—The total number of packets sent and received by the WAP device is displayed in the **Transmit Traffic Statistics** table and the **Receive Traffic Statistics** table respectively.
- **Total Bytes**—The total number of bytessent and received by the WAPdevice is displayed in the **Transmit Traffic Statistics** table and the **Receive Traffic Statistics** table respectively.
- **Total Dropped Packets**—The total number of dropped packets sent and received by the WAP device is displayed in the **Transmit TrafficStatistics** table and the **Receive TrafficStatistics** table respectively.
- **Total Dropped Bytes**—The total number of dropped bytes sent and received by the WAP device is displayed in the **Transmit Traffic Statistics** table and the **Receive Traffic Statistics** table respectively.
- **Errors**—The total number of errors related to sending and receiving data on the WAP device.

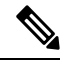

**Note** You can click **Refresh** to view the updated information.

# <span id="page-3-0"></span>**Single Point Setup Status**

This page displays the cluster members and the traffic of the WAP devices that are currently joined in the cluster.

### **Top APs by Traffic Usage**

According to the traffic order, the bar chart displays the top 5 Traffic WAP devices.

- **Upload**—Throughput of transmitted.
- **Download**—Throughput of received.

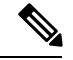

**Note** Click **Upload** or **Download** to not display data.

### **Top APs by Client Connections**

According to the number of client connections order. This bar chart show the top 5 WAP devices.

### **Channel Assignment Table**

The Channel Assignments table displays a list of all WAP devices in the Single Point Setup cluster by IP address.

The table provides the following details on the current channel assignments:

- **AP Location**—The physical location of the WAP device.
- **Wireless Channel**—The radio channel on which the WAP device is currently broadcasting.
- **IP Address**—The IP address for the WAP device.
- **Traffic (Up/Down)**—The total number of bytes sent (Up) or received (Down) to the client device.
- **Client Connections (2.4G/5G)**—The number of clients connecting to the WAP device.

# <span id="page-4-0"></span>**Clients**

### **Clients**

The Clients page displays the client stations associated with the device.

**Total Number of Associated Clients**—The total number of clients on the WAP device.

### **Client Summary**

Displays the client summary by 802.11 client type currently on the device.

### **Average Bandwidth**

Displays the average client bandwidth in Mbps.

- **Upload** Throughput of the last 30 seconds transmitted.
- **Download** Throughput of the last 30 seconds received.

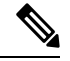

**Note** Click **Upload** or **Download** to not display data.

### **Lowest SNR Clients**

List the lowest 5 devices according to Signal-to-Noise (SNR).

### **Lowest Speed Clients**

List the lowest 5 devices according to speed order.

### **Local Clients**

- **Clients Details** The hostname and MAC address of the associated wireless client.
- **IP Address** The IP address of the associated wireless client.
- **Network (SSID)** The Service Set Identifier (SSID) for the WAP device. The SSID is an alphanumeric string of up to 32 characters that uniquely identifies a wireless local area network. It is also referred to as the Network Name.
- **Mode** The IEEE 802.11 mode being used on the client, such as IEEE 802.11a, IEEE 802.11b, IEEE 802.11g, IEEE 802.11n or IEEE 802.11ac.
- **Data Rate** The current transmitting data rate.
- **Channel** The channel on which the Client is currently in connection with. The channel defines the portion of the radio spectrum that the radio uses for transmitting and receiving. You can use the Radio page to set the channel.
- **Traffic (Up /Down)** The total number of bytes sent (Up) or received (Down) by the client device.
- **SNR (dB)** Displays the SNR (Signal to Noise ratio) strength in decibels (dB).
- **Throughput Meter** The last 30 seconds' throughput / Data Rate.

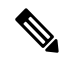

You can order the clients through Clients Details, Network (SSID), and so on. **Note**

You can filter clients the through Clients Details, Network (SSID), and so on.

### **Single Point Setup Clients**

- **Clients Details**—The MAC address of the associated wireless client.IPv4 Address—The IP address of the WAP device.
- **IP Address**—The IP address for the WAP device.
- **Network (SSID)**—The Service Set Identifier (SSID) for the WAP device. The SSID is an alphanumeric string of up to 32 characters that uniquely identifies a wireless local area network. It is also referred to as the Network Name.
- **Mode**—The IEEE 802.11 mode being used on the client, such as IEEE 802.11a, IEEE 802.11b, IEEE 802.11g, IEEE 802.11n or IEEE 802.11ac.
- **Data Rate**—current transmitting rate.
- **AP Location**—The physical location of the WAP device.
- **Channel**—The channel on which the Client is currently connecting. The channel defines the portion of the radio spectrum that the radio uses for transmitting and receiving. You can use the Radio page to set the channel.
- **Traffic( Up /Down)**—The total number of bytes sent (Up) or received (Down) to the client device.
- **SNR (dB)**—A number representing the strength of the SNR (Signal to Noise ratio) in decibels (dB) appears.
- **Throughput Meter**—the last 30 seconds' throughput/Date Rate.

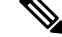

**Note** You can order and filter the clients through Clients Details, Network (SSID), and so on.

## <span id="page-6-0"></span>**Guests**

The Guests page provides two tables. One is the **Authenticated Clients** table, which displays the clients that have authenticated on any Captive Portal instance. The other one is the **Failed Clients** table, which displays information on the clients that attempted to authenticate on a Captive Portal and failed.

To view the list of authenticated clients or the list of clients who failed the authentication, select **Monitor > Guests**.

The following information is displayed:

- **MAC** The MAC address of the client.
- **IP Address** The IP address of the client.
- **User Name** The Captive Portal user name of the client.
- **Protocol** The protocol that the user used to establish the connection (HTTP or HTTPS).
- **Verification** The method used to authenticate the user on the Captive Portal, which can be one of these values:
	- **GUEST** The user does not need to be authenticated by a database.
	- **LOCAL** The WAP device uses a local database to authenticate the users.
	- **RADIUS** The WAP device uses a database on a remote RADIUS server to authenticate the users.
	- **FACEBOOK** —The WAP device uses Facebook accounts to authenticate users.
	- **GOOGLE** The WAP device uses Google accounts to authenticate users.
	- **ACTIVE DIRECTORY SERVER** The WAP device uses the database on Active Directory server to authenticate the users.
	- **EXCAP** The WAP device uses External Capture Portal to authenticate users.
- **VAP/Radio ID** The VAP and radio that the user is associated with.
- **Captive Portal ID** The ID of the Captive Portal instance to which the user is associated.
- **Timeout** The time remaining, in seconds, for the CP session to be valid. After the time reaches zero, the client is de-authenticated.
- **Away Time** The time remaining, in seconds, for the client entry to be valid. The timer starts when the client dissociates from the CP. After the time reaches zero, the client is de-authenticated.
- **UP/Down (MB)** The number of bytes transmitted and received by the WAP device from the user station.
- **Failure Time** The time at which the authentication failure occurred. A timestamp is included that shows the time of the failure.

You can click **Export** to download the current Authenticated/Failed clients message.